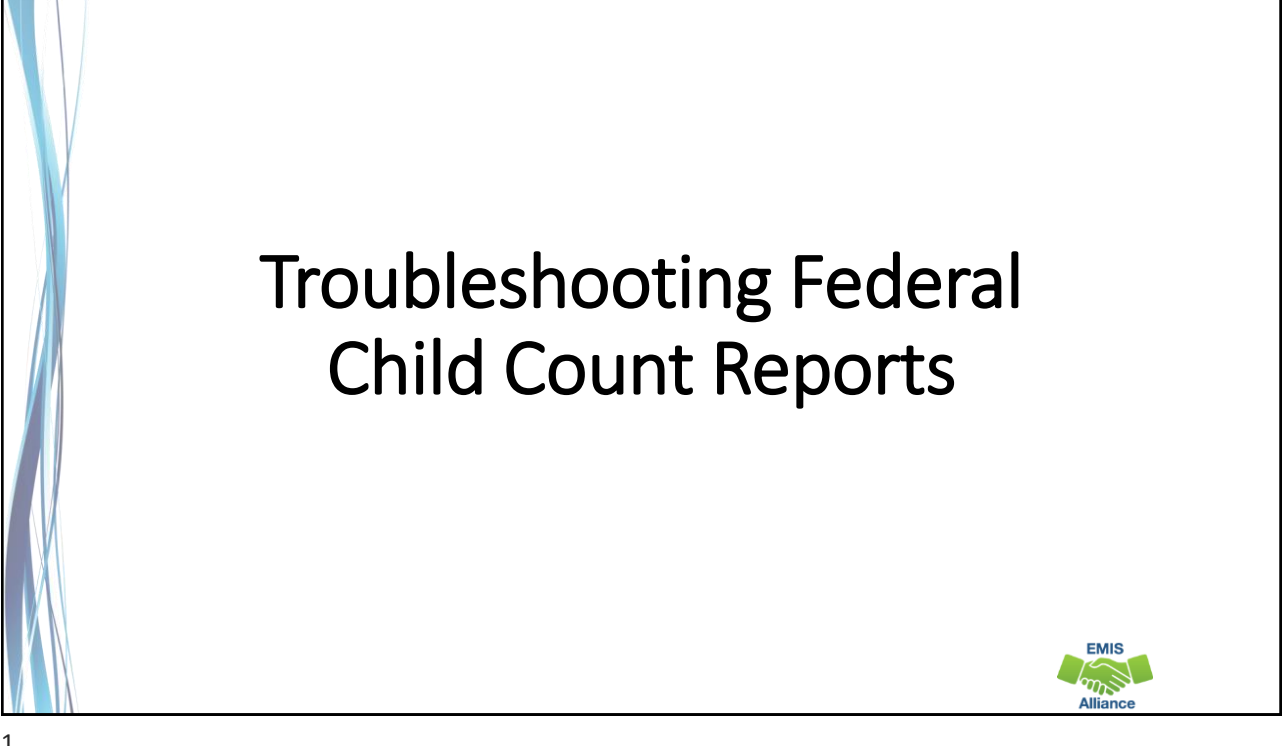

*The Ohio Department of Education funds development of EMIS training materials as part of the EMIS Alliance grant. There is an expectation that ITCs will utilize these materials in training provided to your districts. That said, there are restrictions on use of the EMIS Alliance materials as follows: Materials developed as part of the EMIS Alliance program must be provided at no cost to your training participants. If you utilize the EMIS Alliance training materials – in whole or in part – you must not charge participants a fee to attend the class where the materials are used. Likewise, you may not use the materials or any portion thereof in any event where a fee is charged to attend. Exceptions must be approved in writing by the Department of Education in advance of scheduling/promoting any event which may violate these restrictions.*

*Questions regarding appropriate use of EMIS Alliance materials, or requests for exception to the restrictions noted above, should be directed to Melissa Hennon [[Melissa.Hennon@education.ohio.gov\]](mailto:Melissa.Hennon@educatioin.ohio.gov).*

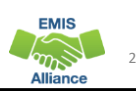

**EMIS** 

## **Overview**

- The Federal Child Count (FCC)
	- Includes students with disabilities who are receiving special education services according to their IEPs as of October 31
	- Is used in determining the amount of Special Education Part-B IDEA and Early Childhood Special Education funds allocated to the state
	- Is collected from all LEAs except for ESCs and JVSDs through the Education Management Information System (EMIS) and is submitted to the US Department of Education (USDOE)
- This presentation will focus on troubleshooting the EMIS FCC Reports, which are generated throughout the EMIS data submission process

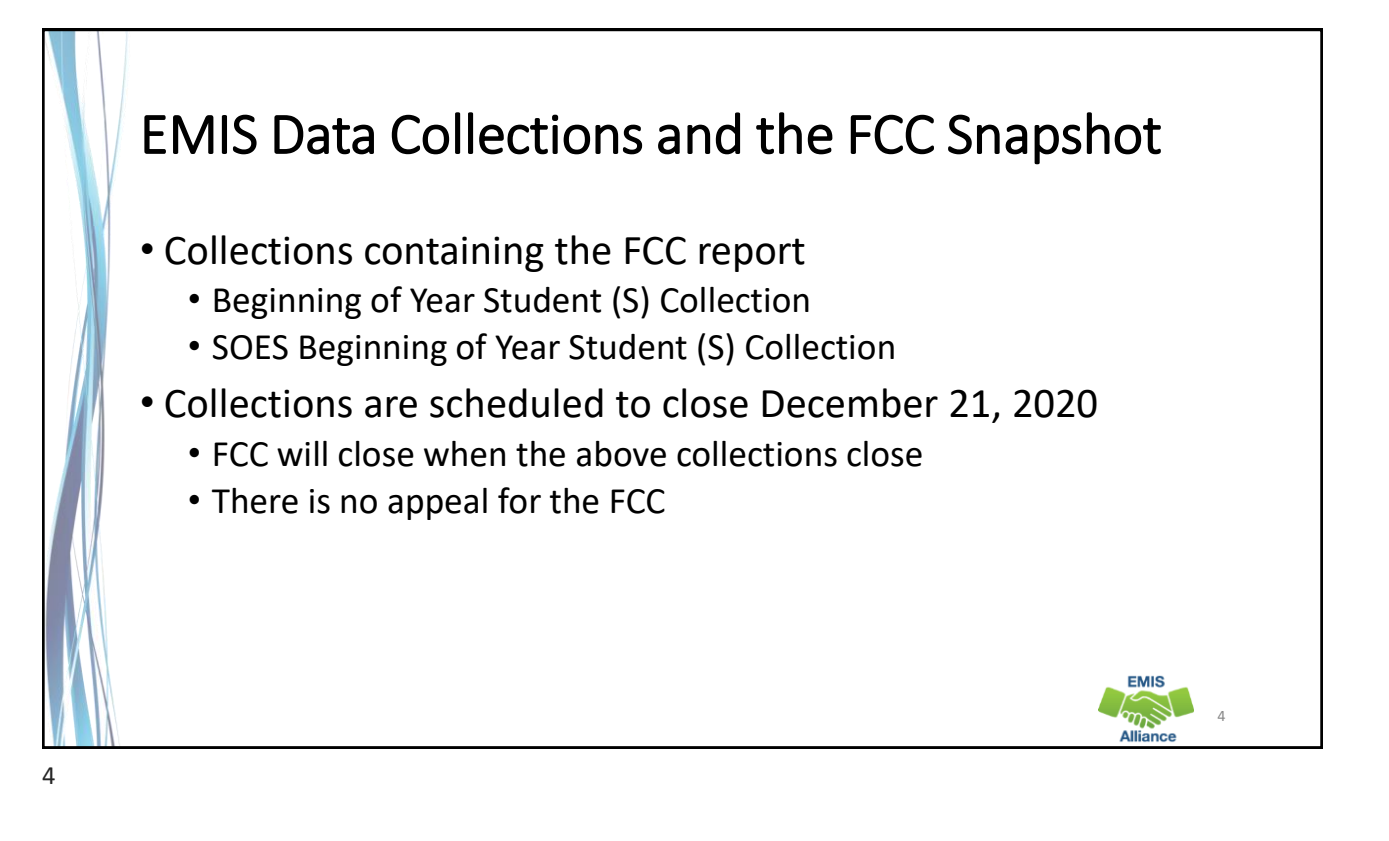

**EMIS**  $\mathbb{Z}^3$ **AII** 

## FCC Reports

- Level 2 Reports
	- (FCCD-001) Federal Child Count Detail
	- (FCCS-001) Federal Child Count Statement of Assurances
- FCC Reports are updated nightly
- Can contain data reported by other LEAs
- Review the most recent version of the reports throughout the data collection process
- Submit updated EMIS data to make corrections to the reports

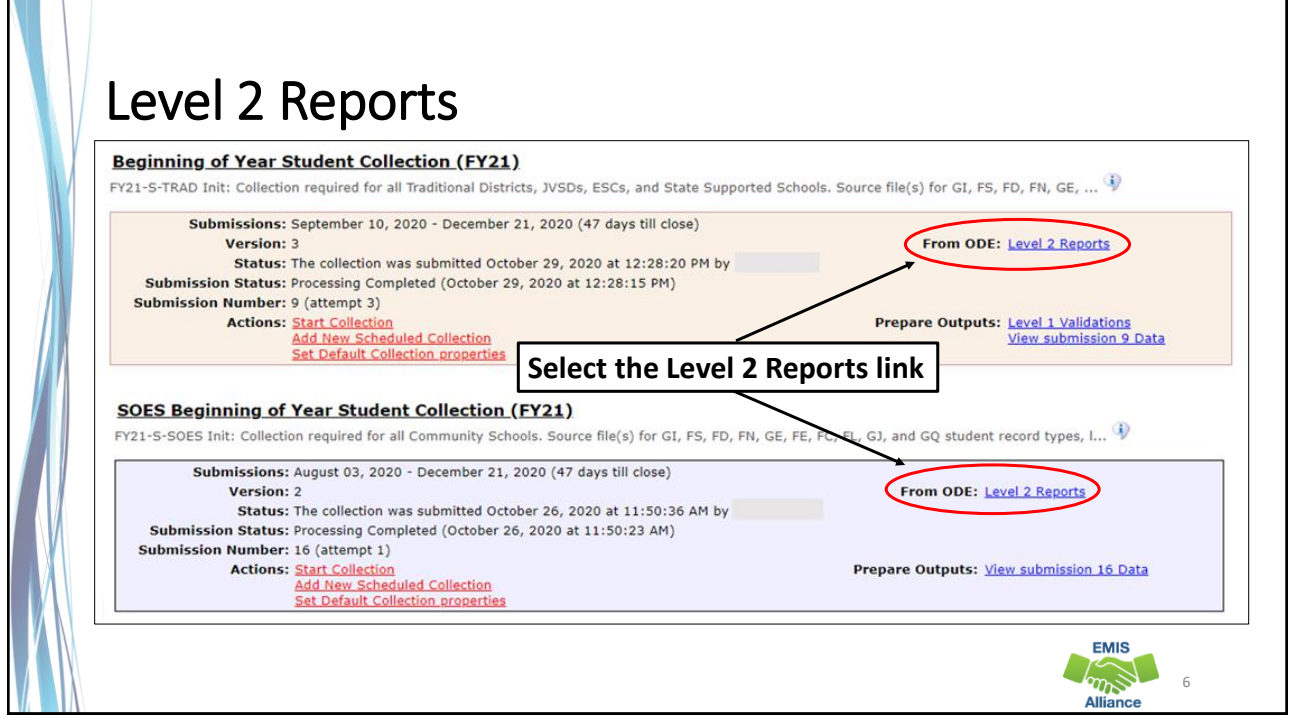

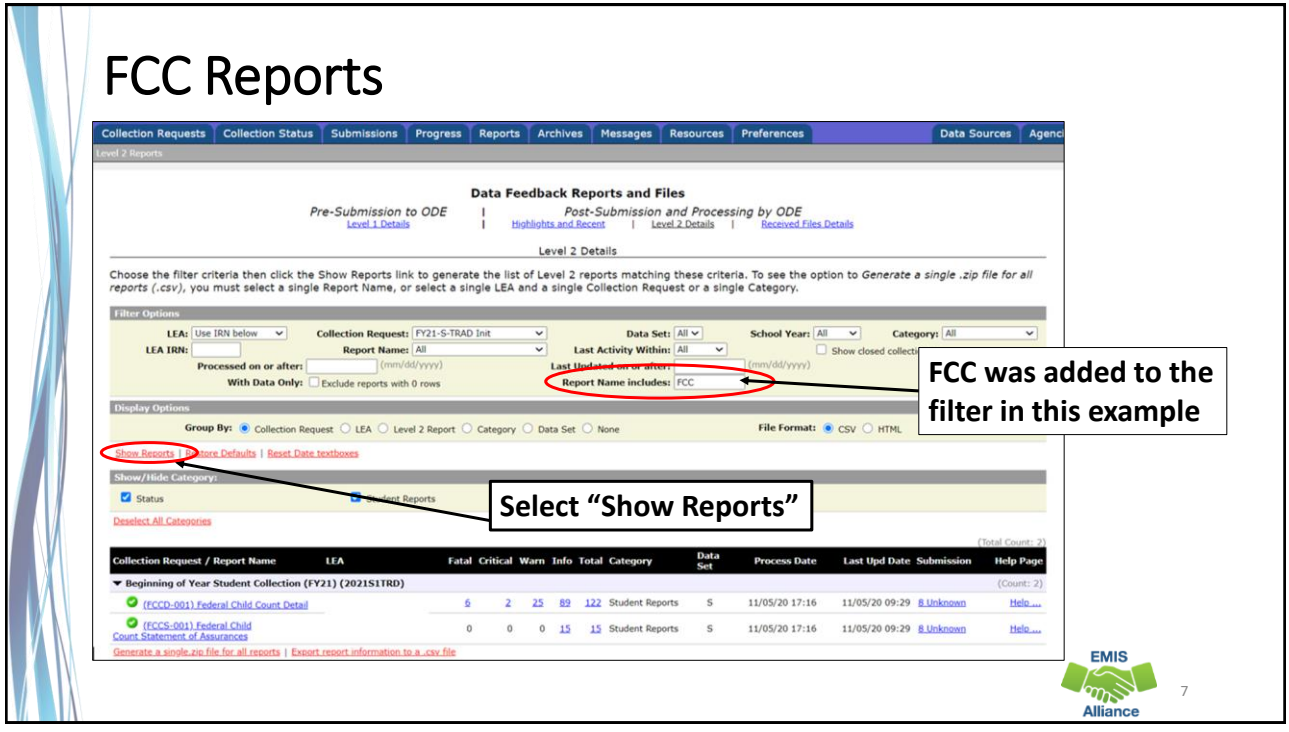

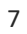

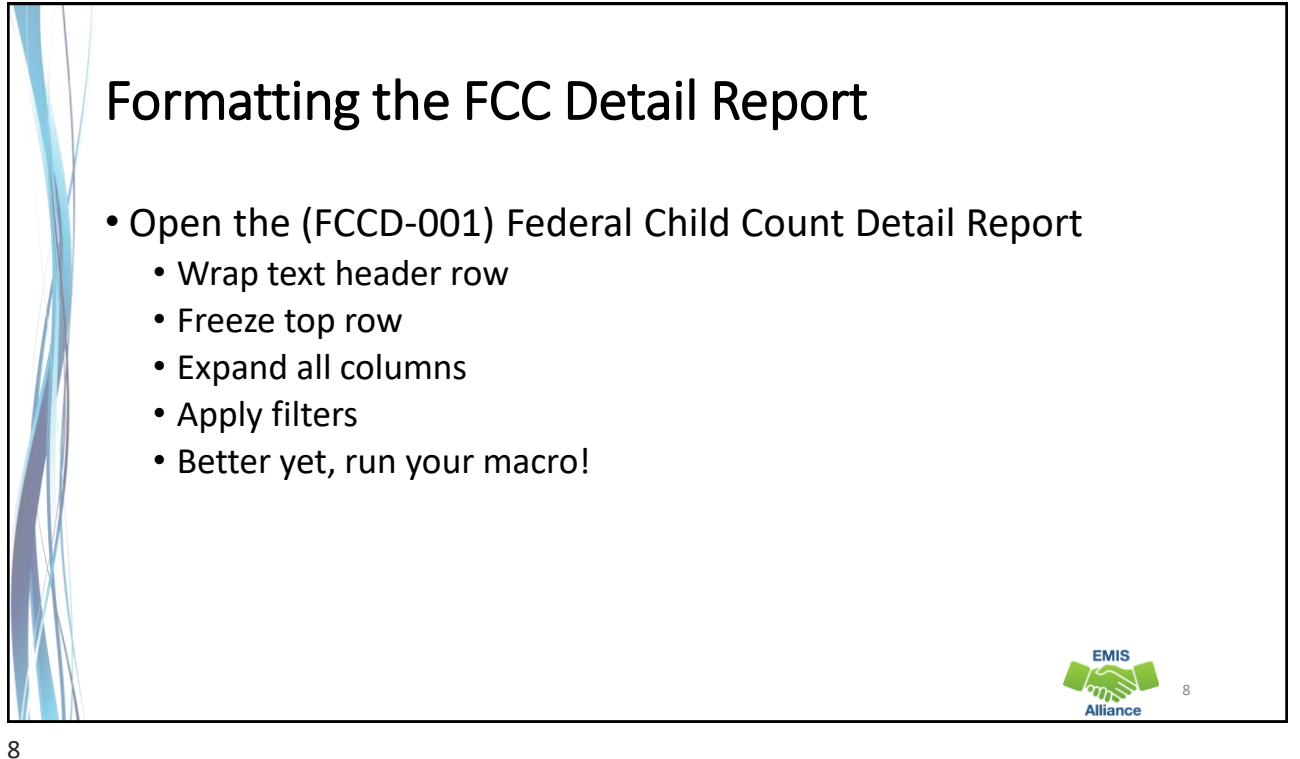

The Federal Child Count Detail Report contains student detail data as it pertains to the count. This report is critical in the data review and error correction process and should be carefully reviewed for accuracy and completeness.

- Quick Check Are you using the most recent version of the report?
	- Are you able to open and format the CSV report to begin the review process?
	- Can you apply filters to all columns?

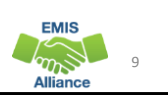

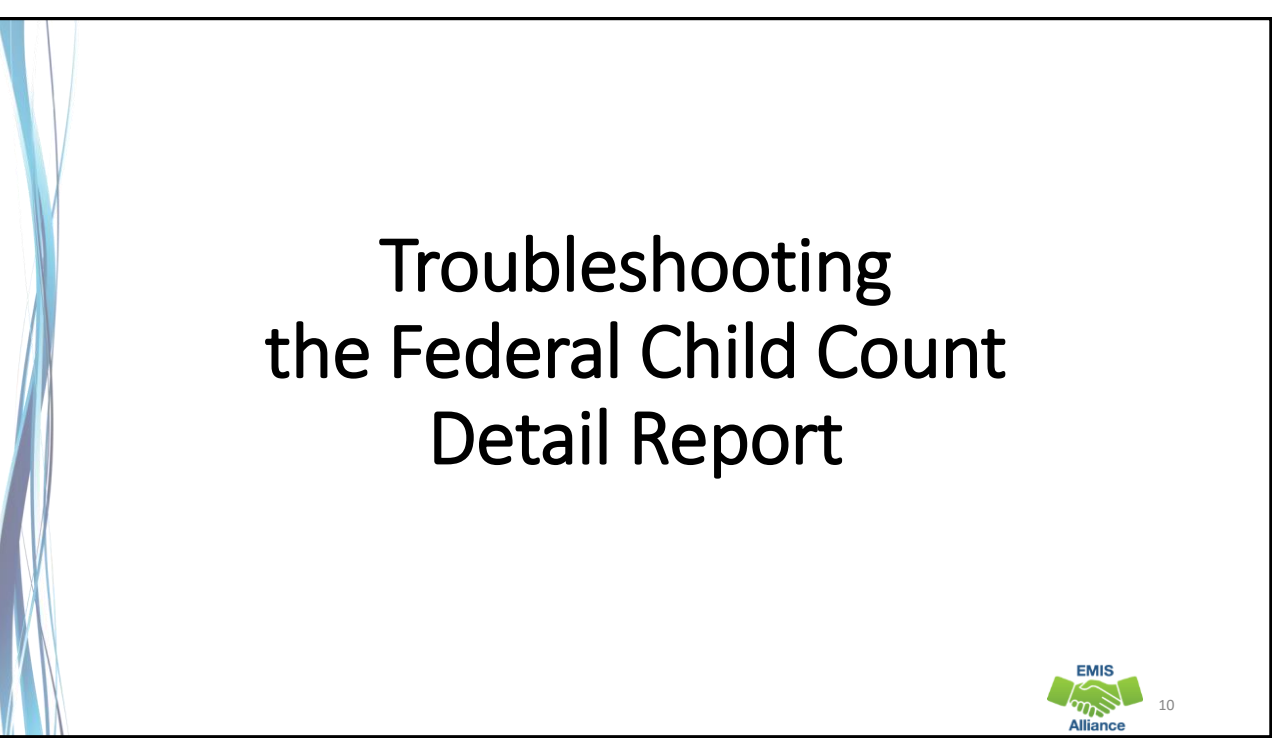

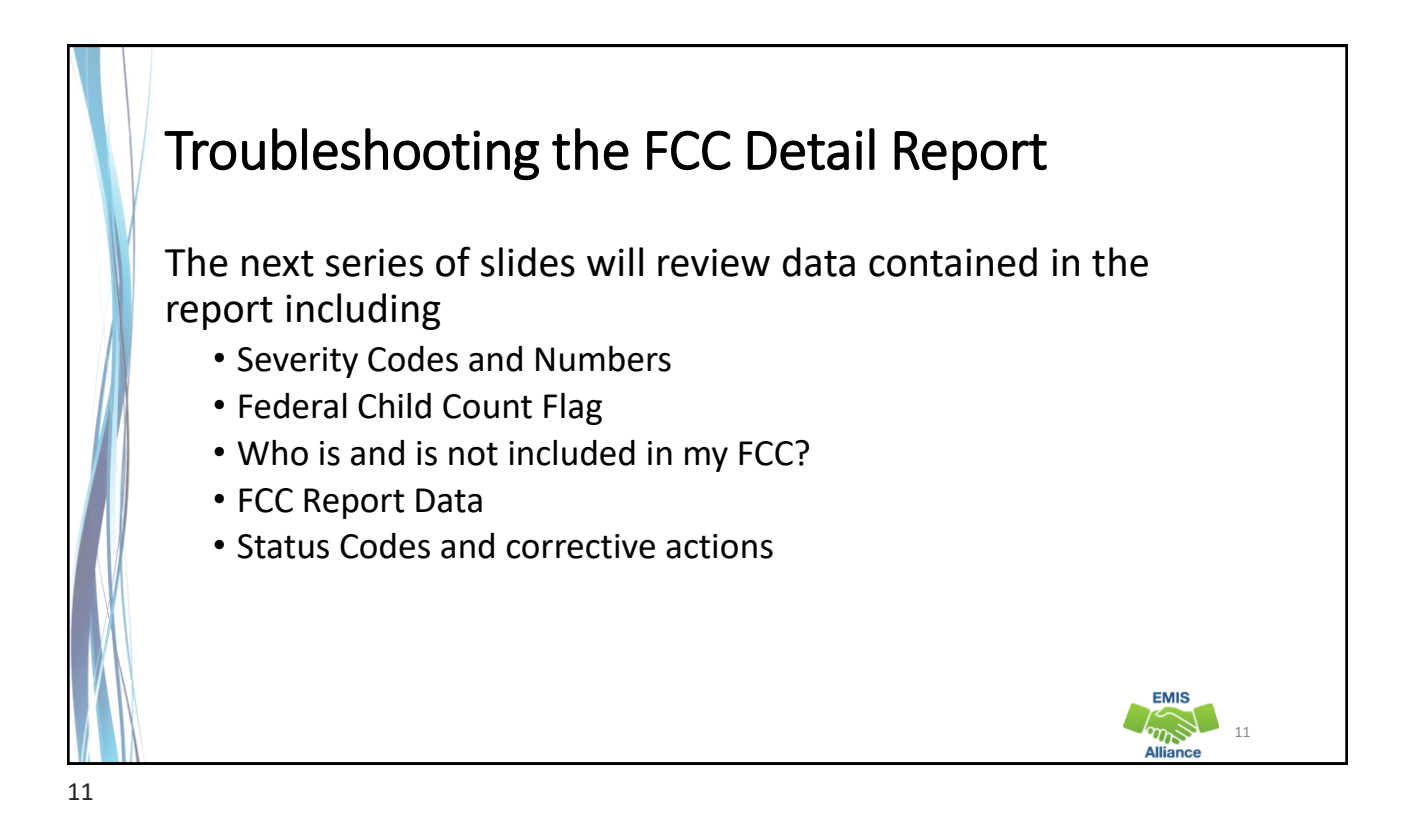

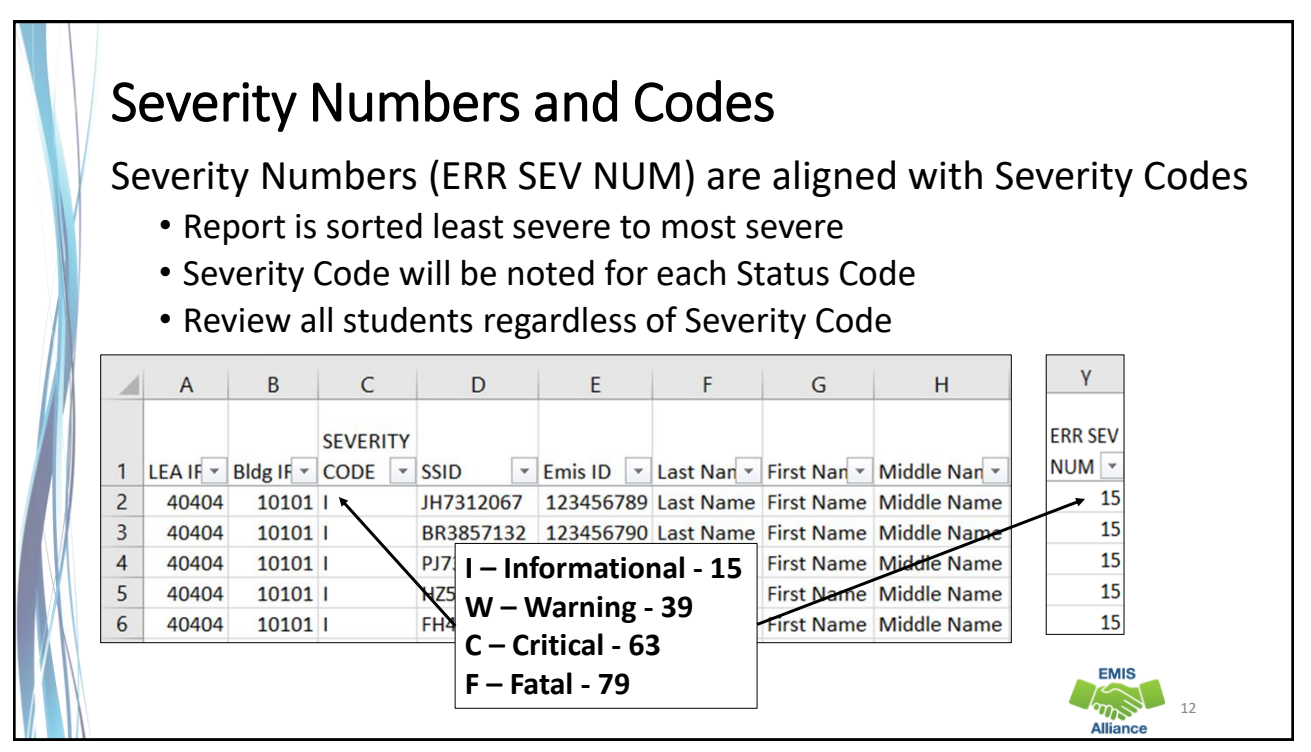

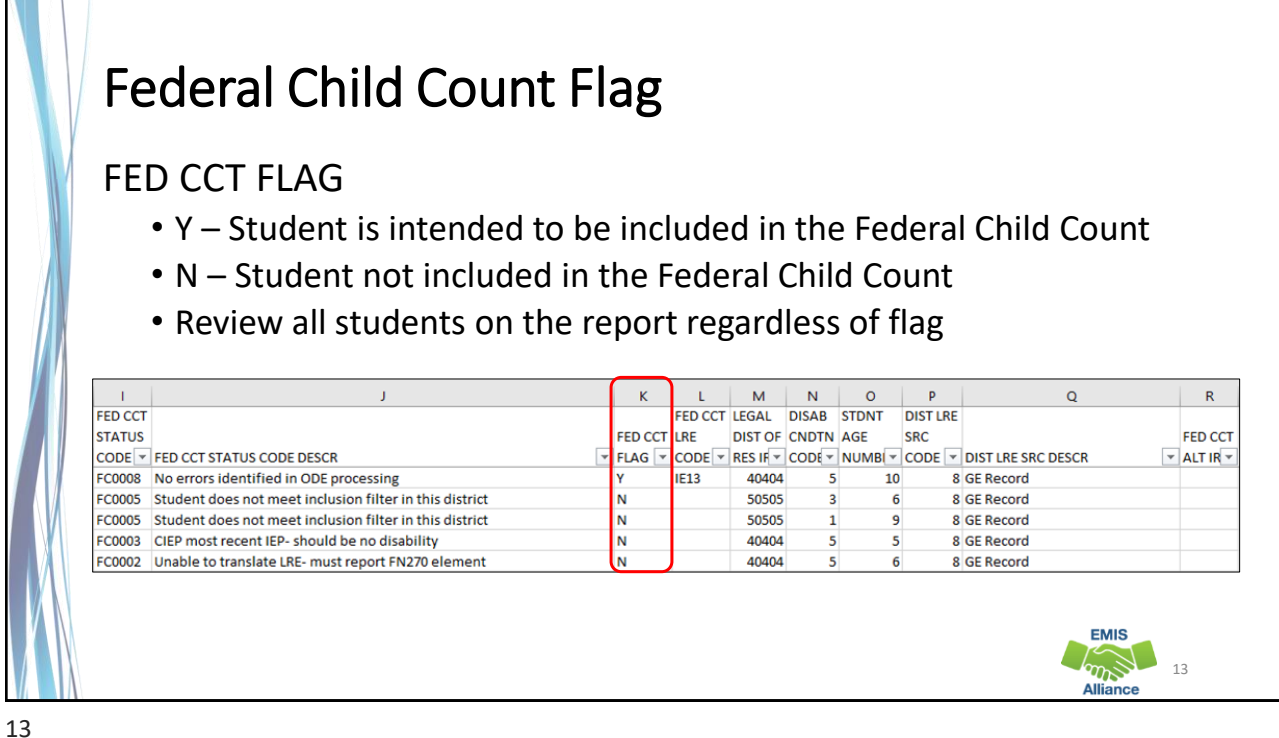

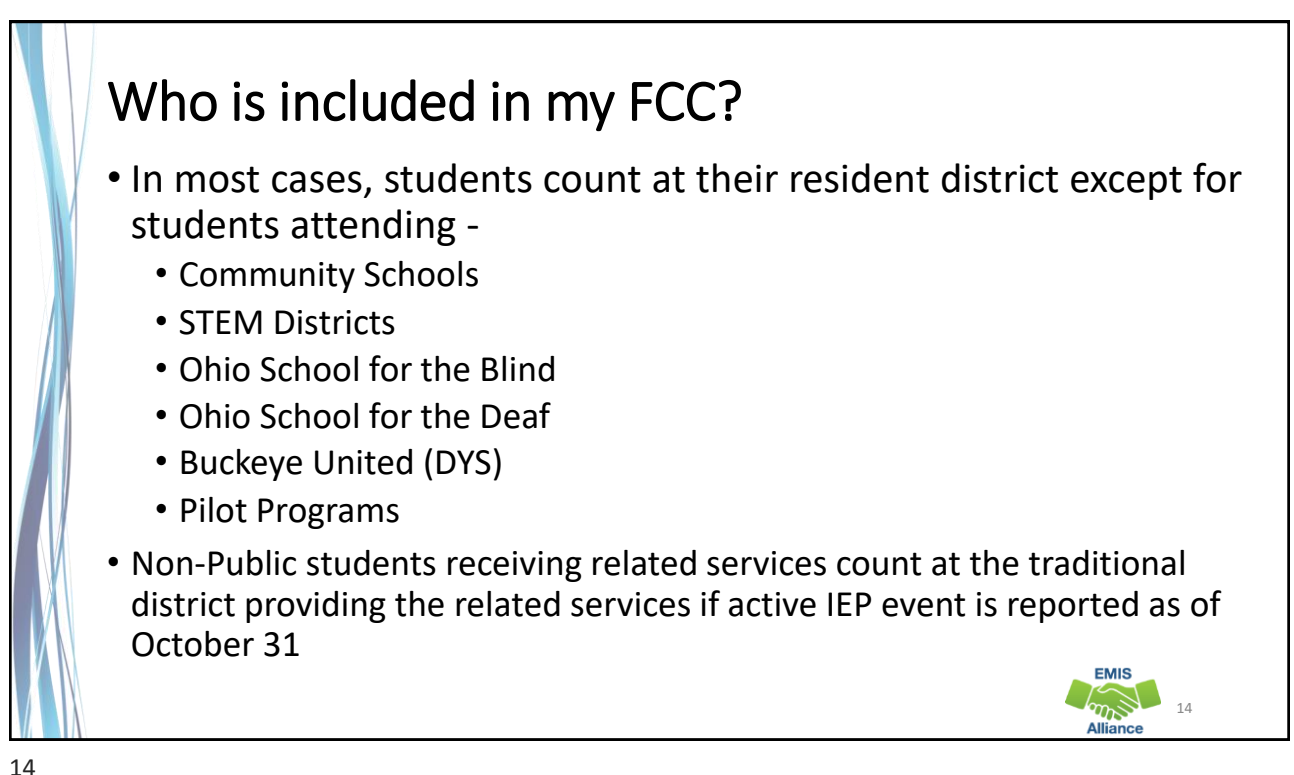

## Who is not included in my FCC? • Students with a disability as of October 31, who are not being reported with an active IEP event as of October 31 • Students reported with the following IEP outcomes • IEPR – IEP Complete – Parental Refusal • IENS – IEP Complete – Not Served • IEDP – IEP Resulted in Due Process • Refer to the FCC Level 2 Report Explanation, section "Include in USDOE Count" for additional information and exceptions **EMIS** 15

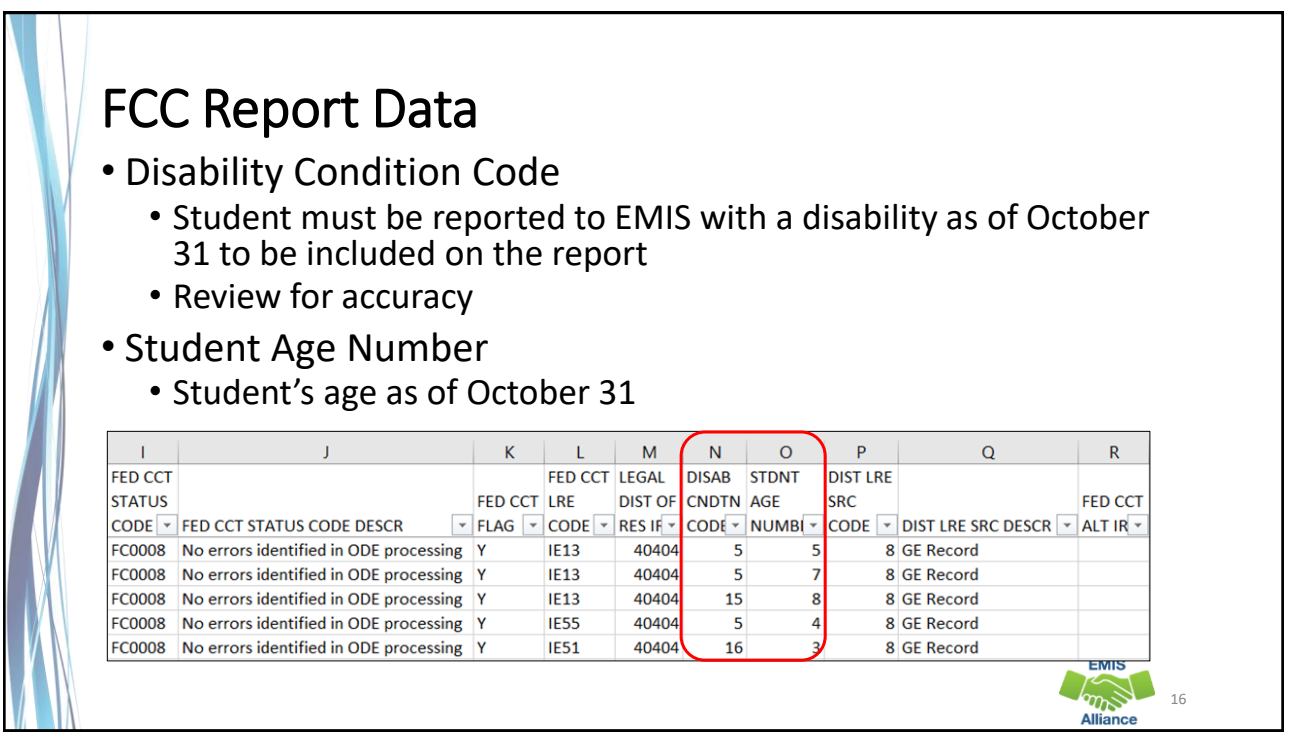

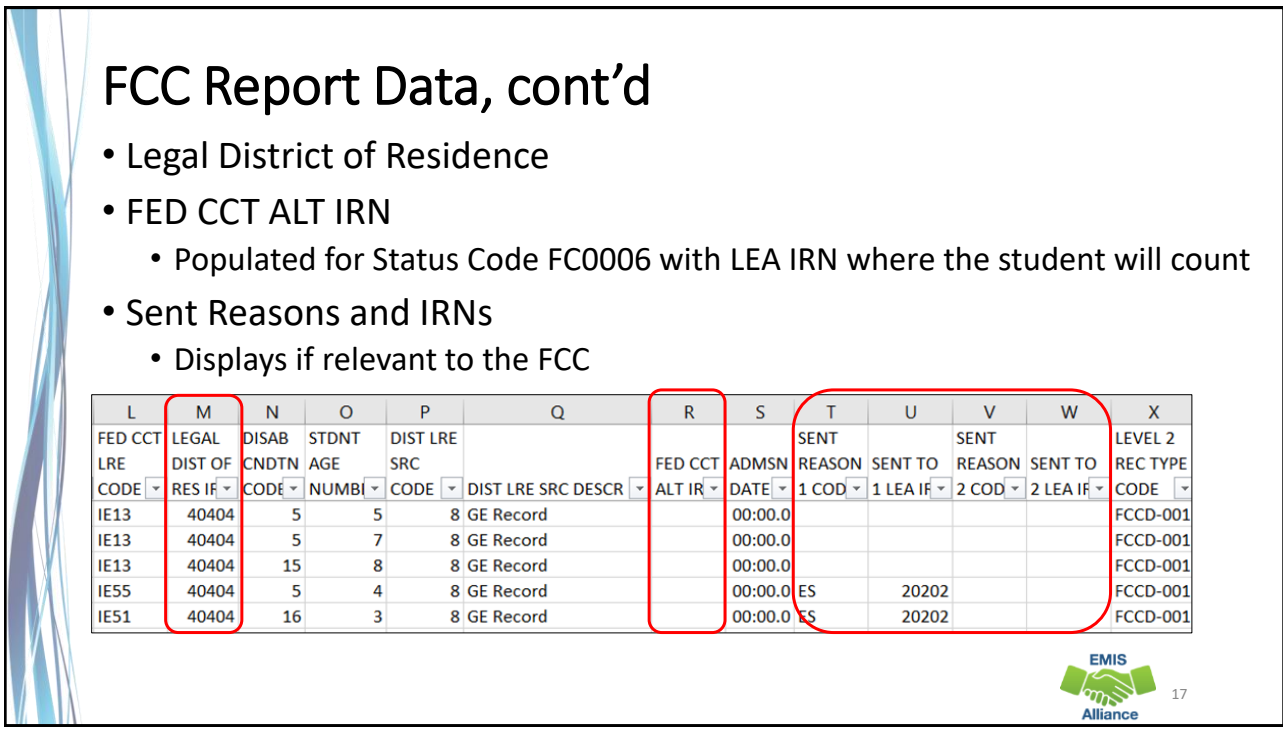

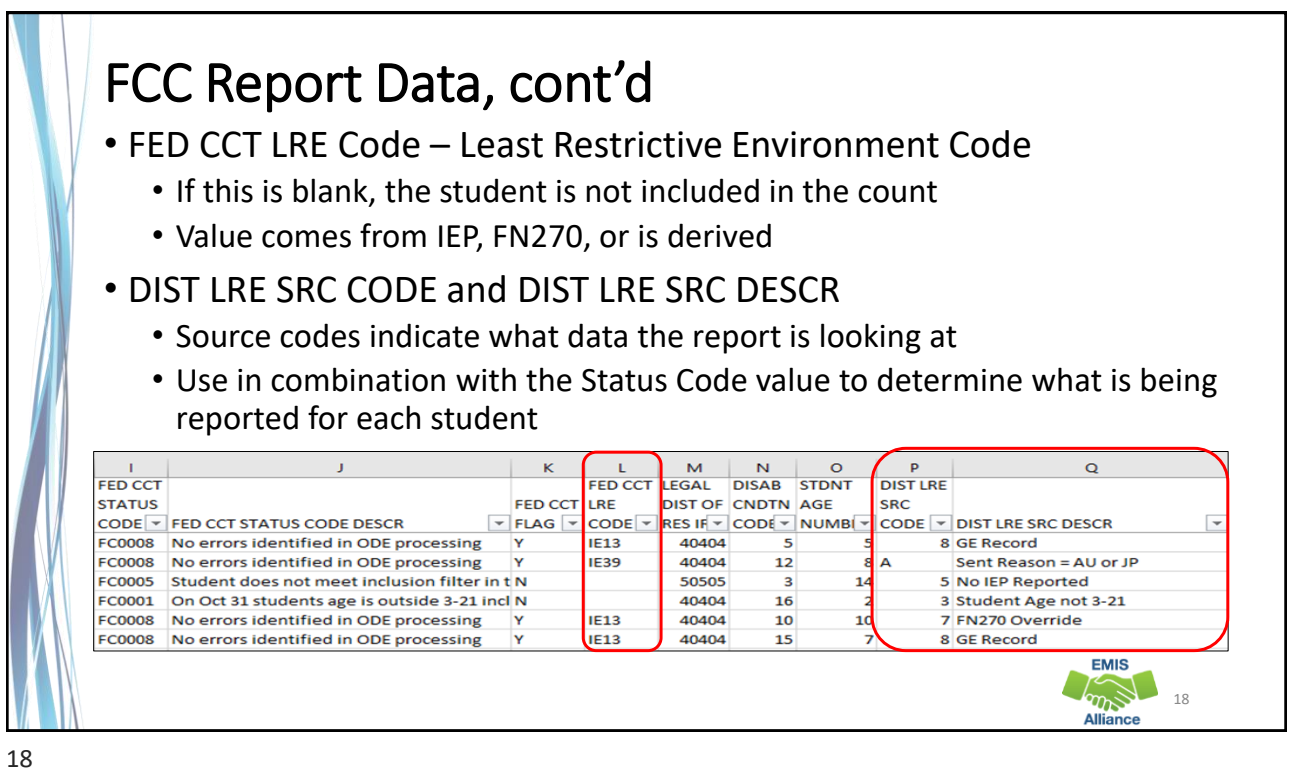

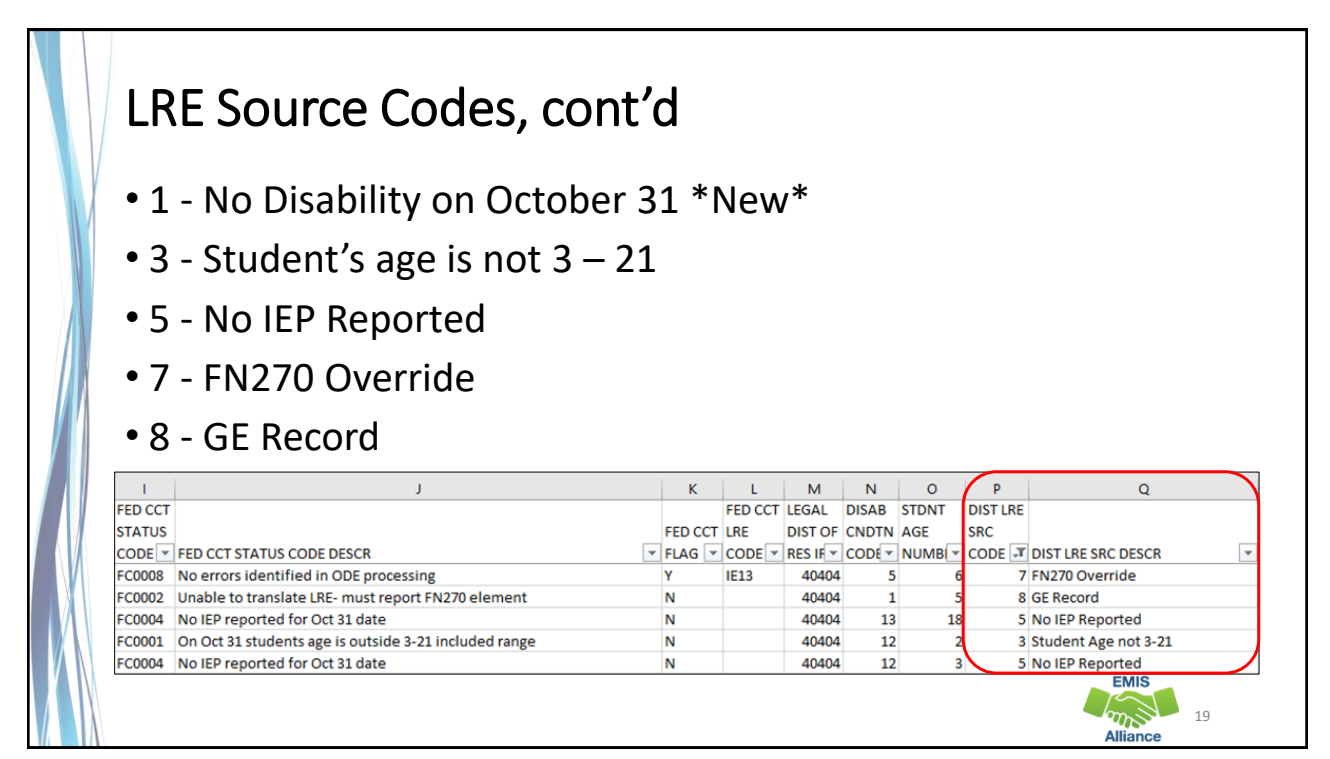

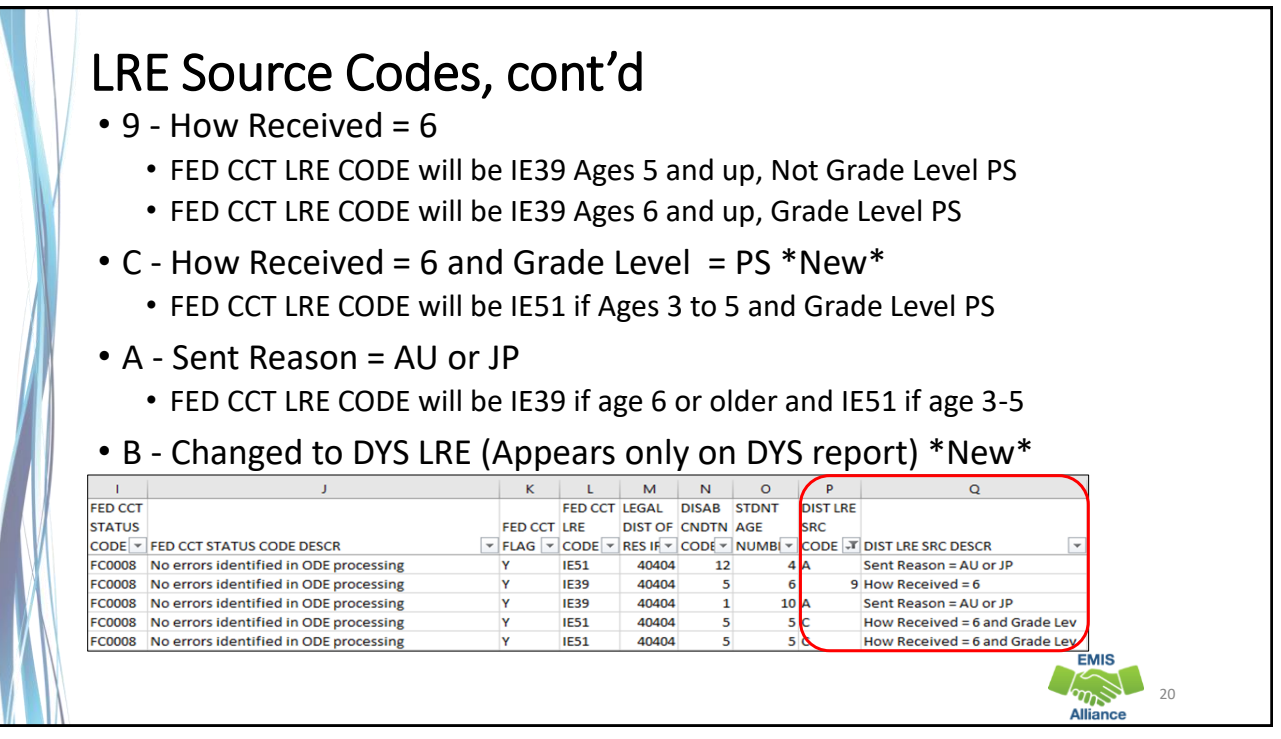

The Federal Child Count Detail Report contains data specific to students with disabilities. Understanding each column of data is important to begin analyzing the data for accuracy and completeness. There is not an error for everything, so time spent reviewing all data on the report is recommended.

- Quick Check Are all students appearing on the report as expected?
	- Has someone verified the data for accuracy?
	- Has updated EMIS data been submitted to correct any inaccuracies on the report?

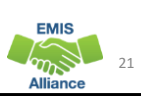

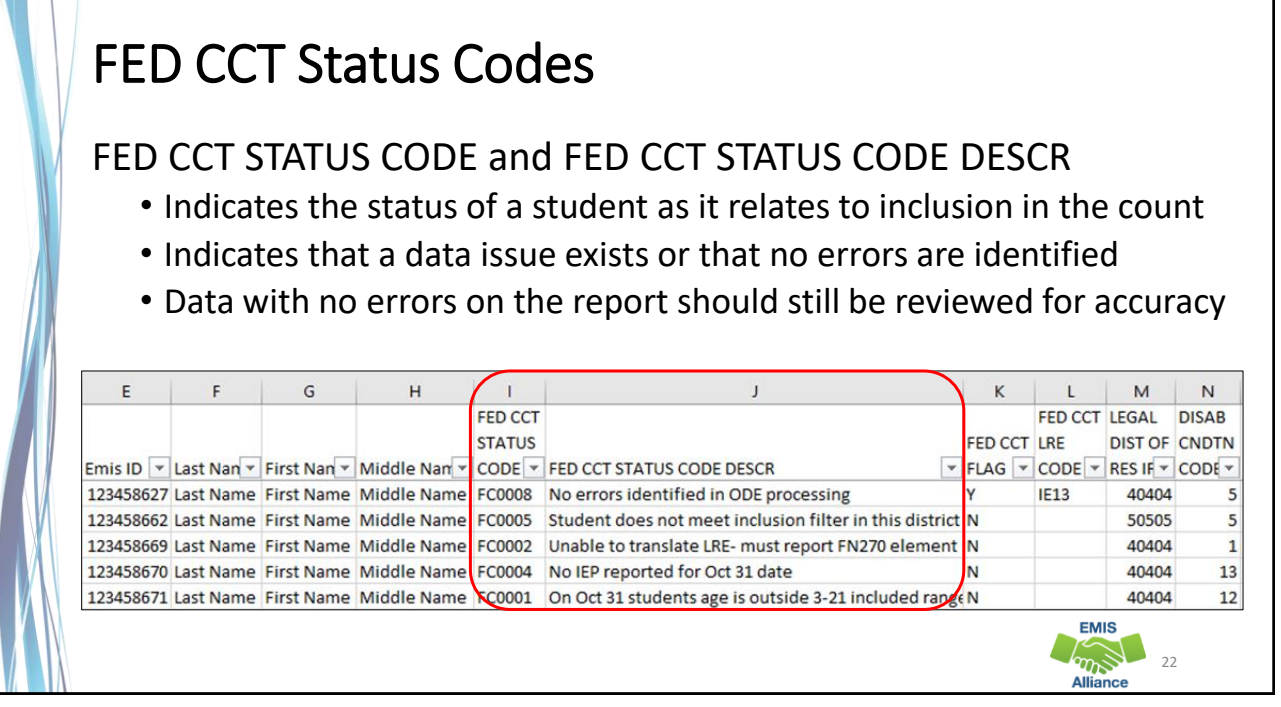

![](_page_11_Picture_1.jpeg)

![](_page_11_Picture_2.jpeg)

![](_page_12_Picture_1.jpeg)

![](_page_12_Picture_2.jpeg)

![](_page_13_Picture_1.jpeg)

![](_page_13_Picture_2.jpeg)

![](_page_14_Picture_79.jpeg)

![](_page_14_Picture_3.jpeg)

![](_page_15_Picture_1.jpeg)

![](_page_15_Picture_2.jpeg)

### Multiple District Tie Breakers 1. Will count at Buckeye United if reported by Buckeye United (060988) 2. Will count where Reporting IRN = District of Residence IRN  $\degree$ OR $\degree$  counts where Reporting IRN is reporting a How Received code of M (Community School) or K (STEM District) 3. If multiple entities are claiming the student in the same way (as #2 above), then the student is included at the entity with the later admission date 4. If entities are claiming the student in the same way (as #2 above) and reporting the student with the same admission date, then the student will not count for any district **EMIS** and the 33

![](_page_16_Picture_2.jpeg)

### FED CCT Status Code FC0007 Filter on FC0007 • **Student excluded -conflict in where student should count (Fatal)**  • Source Code – 7 FN270 Override • Or Source Code – 8 GE Record • FED CCT Flag - N • Could not determine where this student should count, so the student will not be counted at either entity • Review data in ODDEX to compare how data is being reported by both entities • Communicate with the other entity to determine how this student should be reported **EMIS** and the 35 35

![](_page_17_Picture_2.jpeg)

# Quick Check

The Federal Child Count Detail report will display students who are and who are not included in your count. The report will also indicate students with issues preventing them from being included. Check this report often as it can be effected by another entity's EMIS reporting.

- Have all status codes been reviewed, and all reporting issues corrected?
- When corrections have been made in the student information system (SIS), has that updated data been submitted to EMIS?
- Based on inclusion criteria are all of your special education students being counted correctly?

![](_page_18_Picture_6.jpeg)

![](_page_18_Picture_7.jpeg)

# Open the FCC Statement of Assurances Report

![](_page_19_Picture_94.jpeg)

**Format the report by wrapping the text in the header row and expanding all columns** 

![](_page_19_Picture_4.jpeg)

![](_page_19_Picture_6.jpeg)

![](_page_20_Figure_1.jpeg)

![](_page_20_Picture_3.jpeg)

![](_page_21_Picture_133.jpeg)

![](_page_21_Figure_2.jpeg)

![](_page_22_Picture_155.jpeg)

![](_page_22_Picture_3.jpeg)

![](_page_23_Picture_132.jpeg)

![](_page_23_Figure_3.jpeg)

The Federal Child Count Statement of Assurances Report is derived from the same data that is on the FCC Detail Report. Using filters, you can match the data between the reports. The Statement of Assurances is sometimes requested by auditors.

- Quick Check Can you match the data between the two reports using filters?
	- Are you seeing the numbers of students that you were expecting?
	- Has this data been shared with others in your district?

![](_page_24_Picture_6.jpeg)

# Summary

- The FCC Reports contain both data to verify and issues to correct
- Some issues can be corrected, and some are simply stating the fact that the student cannot be included in the count
- Work with district staff to verify that the data is both correct and complete
- "No errors" does not necessarily mean that your data is accurate

## Resources • Federal Child Count Detail Report and Federal Child Count Statement of Assurances Report Explanation • ODE Home > Data > EMIS > Documentation > EMIS Validation and Report Explanations • EMIS Manual • ODE Home > Data > EMIS > Documentation > EMIS Manual • Your district staff • Your ITC **EMIS**  $\sum_{n=1}^{\infty}$ 51

![](_page_25_Picture_2.jpeg)